Google ecpp

# 1. V Google vpiši eCPP.

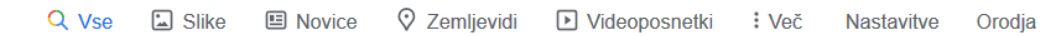

Približno 243.000 rez. (0,33 sek.)

www.ecpp.si ▼

#### eCPP.si - Testi za vozniški CPP izpit

Zapri obvestilo. Z nadaljevanjem ogleda te strani se strinjate z uporabo piškotkov na tej spletni strani. Za več informacij o piškotkih kliknite tukaj. Cookie Consent ... To stran ste obiskali 2-krat. Zadnji obisk: 22.3.2020

Testi za vozniški CPP izpit

Vsa teorija in CPP testi na enem mestu! Prihrani čas in živce ter ...

Koliko stane? Koliko stane? Za ceno samo ene kavice na dan: Se učiš iz redno ...

Kako se prijavim? Za prijavo imaš več možnosti. Prijaviš se lahko: z ...

Več rezultatov na ecpp.si »

www.facebook.com > ecpp ▼

eCPP.si - Home | Facebook eCPP.si. 12K likes. Učinkovita priprava na izpit; takojšen vpogled v svoje znanje; počutil se boš kot na pravem izpitu!

**CPP** 

Dobro razmisli, kdaj boš imel dovolj časa za učenje na eCPP ...

 $\Box$   $\alpha$ 

Kaj je eCPP? **INTERAKTIVNE LEKCIJE** učinkovita priprava na izpit ...

eCPP: CPP Izberi način plačila, ter naroči 8 dnevni dostop za eno izbrano ...

2. Klikni.

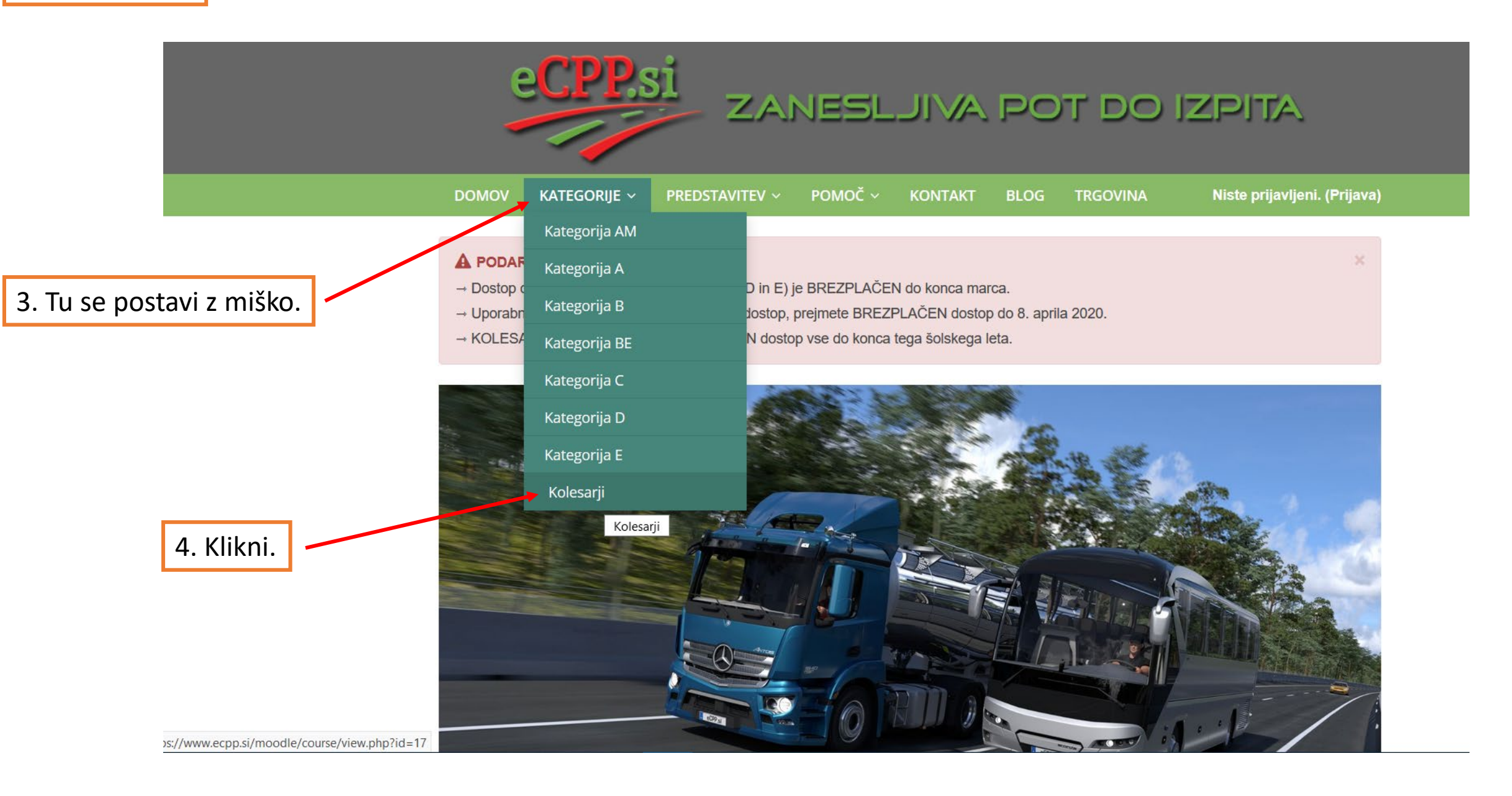

To se ti odpre.

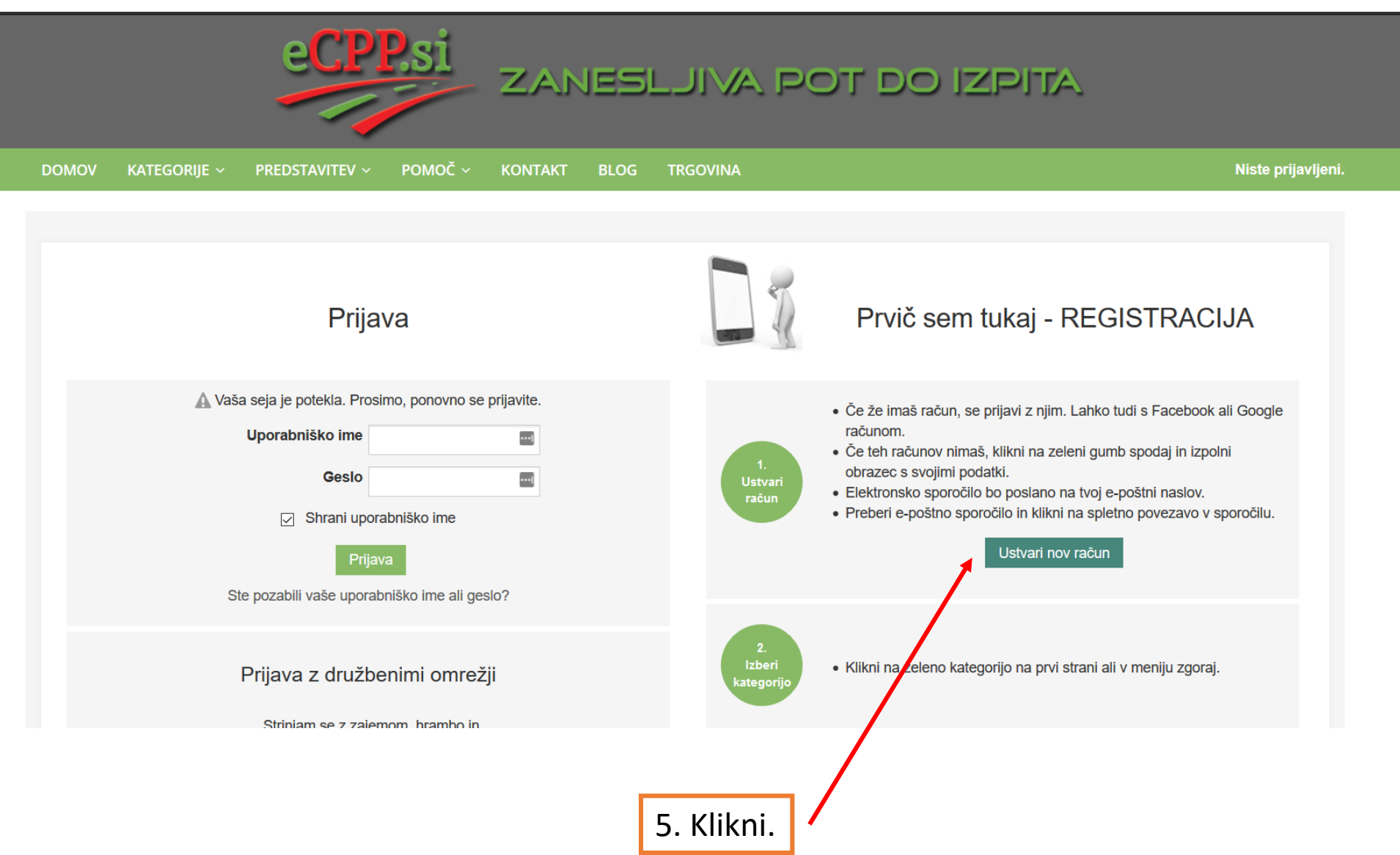

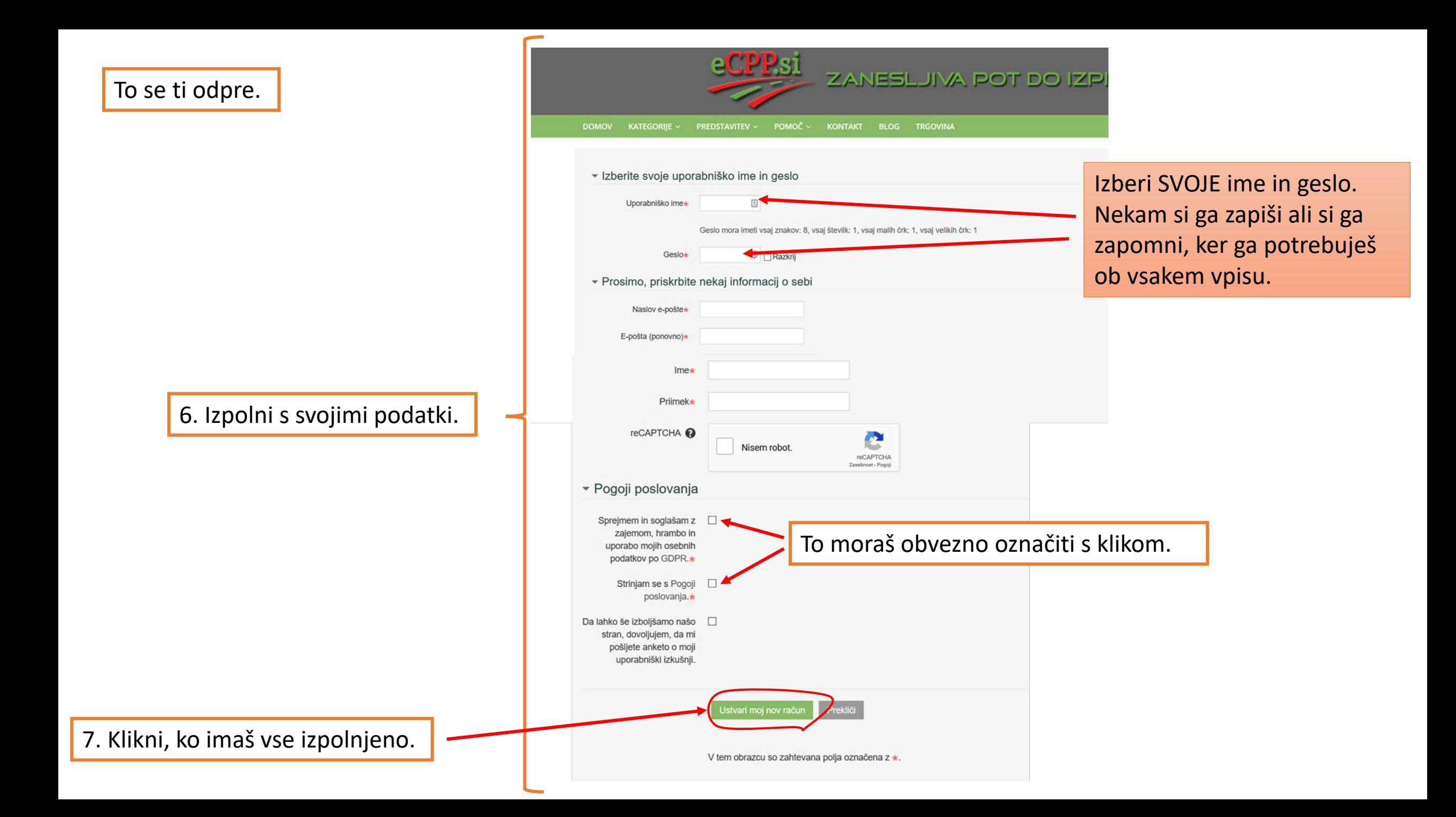

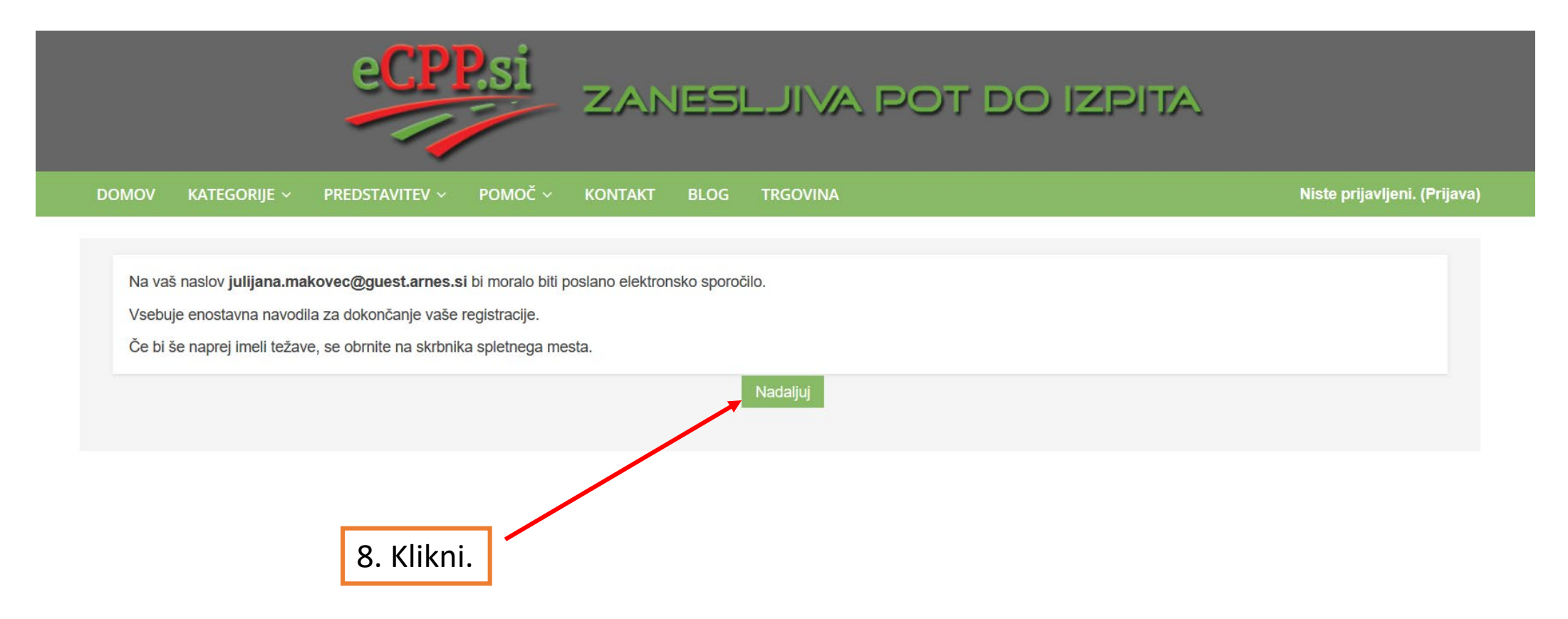

# Pojdi v svojo e-pošto kjer te čaka naslednje sporočilo.

### eCPP.si - Testi za vozniški CPP izpit: potrditev računa Z

Od Ekipa eCPP dne 2020-03-27 09:14  $\triangleright$  Podrobnosti  $\equiv$  Samo besedilo

#### Pozdravljeni Julijana Makovec,

Na 'eCPP.si - Testi za vozniški CPP izpit' je bil z vašim e-poštnim naslovom zahtevan nov uporabniški račun.

Za potrditev vašega novega računa obiščite ta spletni naslov:

https://www.ecpp.si/moodle/login/confirm.php?data=bpEeGl1vJKYb6VK/osicjana

V večini e-poštnih odjemalcev, bi se moral naslov pojaviti kot modra povezava na katero lahko preprosto kliknete. Če to ne deluje, potem kopirajte in prilepite naslov v naslovno vrstico na vrhu okna vašega spletnega brskalnika.

Če potrebujete pomoč, se obrnite na skrbnika spletnega mesta,

Ekipa eCPP info@ecpp.si

9. Klikni. Če ne gre izberi naslednji korak.

### eCPP.si - Testi za vozniški CPP izpit: potrditev računa z

Od Ekipa eCPP dne 2020-03-27 09:14 **Samo** besedilo

#### Pozdravljeni Julijana Makovec,

Na 'eCPP.si - Testi za vozniški CPP izpit' je bil z vašim e-poštnim naslovom zahtevan nov uporabniški račun.

aviti kot

Za potrditev vašega novega računa obiščite ta spletni naslov:

#### عنص /www.ecpp.si/moodle/login/confirm.php?data=bpEeGl1vJKYb

Označi. Klikni desni gumb na miški.

Če potrebujete pomoč, se obrnite na skrbnika spletnega mest

Ekipa eCPP info@ecpp.si

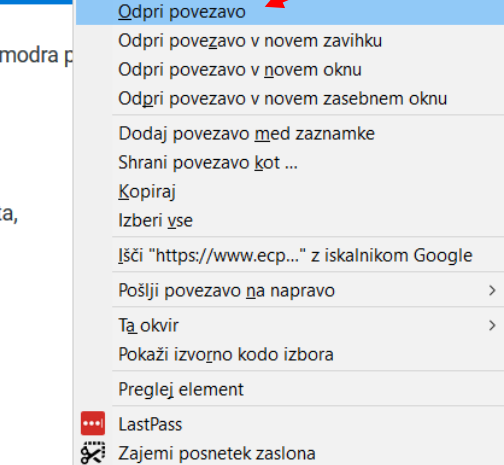

Klikni.

# To se ti odpre.

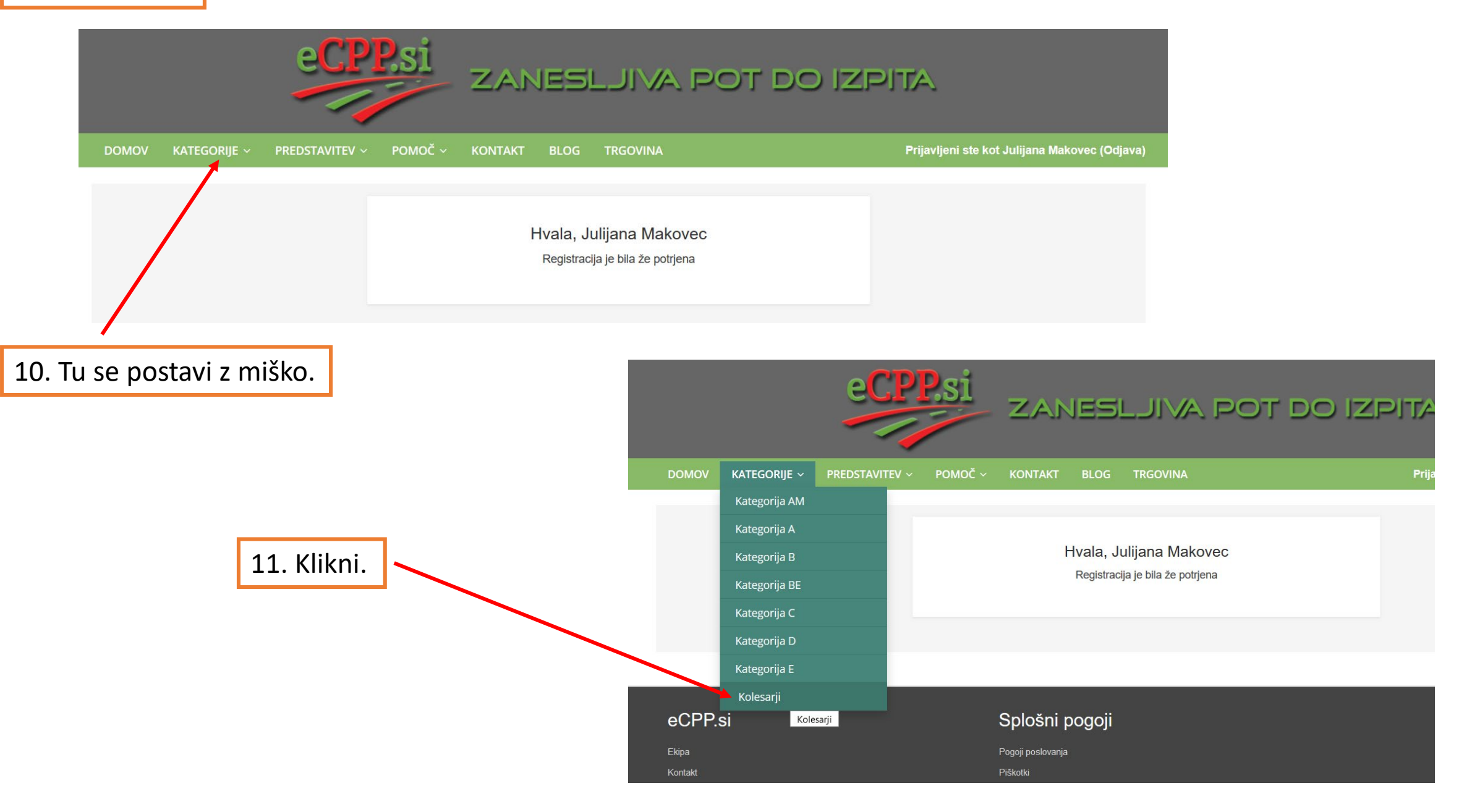

## To se ti odpre.

#### Izberi način plačila / vpisa

**& Kolesar** 

Pozdravljen, bodoči kolesar!

#### ▼ BREZPLAČNI DOSTOP - ŠOLSKO LETO 2019/2020

Spoštovani bodoči vozniki in kolesarji!

V času izrednih razmer vam podarjamo brezplačen dostop do vseh naših e-gradiv in testov za opravljanje vozniškega in kolesarskega izpita.

Dostop je odprt za:

→ vse bodoče voznike vseh kategorij do 31.03.2020.

→ za bodoče kolesarje do konca šolskega leta 2019/2020.

Po tem datumu boš avtomatsko izpisan.

S klikom na gumb "Vpiši me" se strinjaš s Pogoji poslovanja!

Prijetno učenje! :)

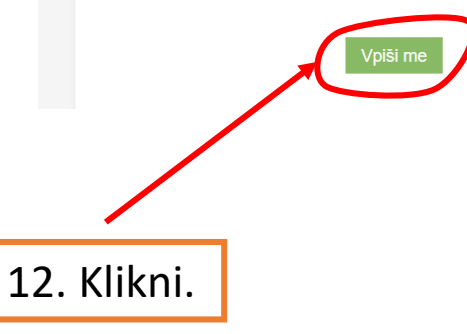

#### Navigacija ▶ 1 OPREMA KOLESA IN KOLESARJA Kolesar **1 OPREMA KOLESA IN KOLESARJA** ▶ 2 PROMETNI ZNAKI IN POLICIST > 2 PROMETNI ZNAKI IN POLICIST ▶ 3 VOŽNJA S KOLESOM ▶ 3 VOŽNJA S KOLESOM  $\div$  4 PREMIKI S KOLESOM + 4.1 Vožnia mimo ▼ 4 PREMIKI S KOLESOM  $\triangleright$  4.2 Prehitevanje » 4.3 Razvrščanje in zavijanje na desno + 4.1 Vožnja mimo + 4.4 Razvrščanje in zavijanje na levo ▶ 4.2 Prehitevanje co Igrajmo se! + 4.3 Razvrščanje in zavijanje na desno KVIZ - Vožnja mimo in prehitevanje + 4.4 Razvrščanje in zavijanje na levo KVIZ - Razvrščanje in zavijanje na desno KVIZ - Razvrščanje in zavijanje na levo lgrajmo se! **5 PROMETNA PRAVILA** KVIZ - Vožnja mimo in prehitevanje 6 PREHOD CESTE ČEZ ŽELEZNIŠKO PROGO KVIZ - Razvrščanje in zavijanje na desno **> 7 ZUNANJI DEJAVNIKI** KVIZ - Razvrščanje in zavijanje na levo Statistika testov **> 5 PROMETNA PRAVILA** Družbena omrežja ▶ 6 PREHOD CESTE ČEZ ŽELEZNIŠKO PROGO eCPPsi<br>12 219 všečk ▶ 7 ZUNANJI DEJAVNIKI

Tu najdeš filmčke, slike, razlage, igre, križanje, kvize, ...

Uživaj v usvajanju novega znanja, preverjanju naučenega in igranju iger.

### To se ti odpre.

Ŀ.